# **Adobe Photoshop CS4 Nulled For Windows**

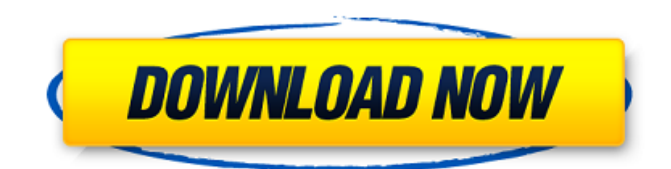

### **Adobe Photoshop CS4 License Keygen Free**

To access the complete information in the Adobe Photoshop Elements Organizer, you need to be logged in as a member of the Adobe User Association (UAA). If you want to try and access some of Photoshop's hidden features, such as the Layer Comps tool and Reveal Hidden Layers tool, make sure you're a member of the UAA. Understanding the Layers Each image in Photoshop is made up of layers, which are hidden or visible depending on what you do to it. You access the Layers panel by pressing Ctrl+U ( +U on a Mac) to open the Layers palette, shown in Figure 6-1. \*\*Figure 6-1:\*\* The Layers palette in Photoshop. The Layers palette has a few useful features: The Layers panel at the bottom is where you can access your layers. The History panel, the top row, shows you which layer you're working on. The Swatches panel, the middle row, lets you create your own color swatches for use in your images. The current layer's name in the Layers panel (the bottom row), next to the Foreground color box, is the color used to indicate what is currently on top, and the current layer's opacity setting (also the bottom row). The Background color box lets you choose any color you want for what should be the image's background. As you move your cursor over the color-filled box, it changes to show you which color you're currently highlighting. (Be sure to click the box before you press Enter.) The background color set is applied to the entire layer. If the top row of the Layers palette is greyed out, you don't have any layers active and are either working with a blank image or you are creating a new layer. If the bottom row is greyed out, the current layer is still selected, but you aren't working with it at all. In other words, the current selection is set to no selection. Figure 6-2, in the image on the right, shows the Layers panel as it looks when you have no active layer. You can also see the current layer's name and opacity from the bottom row, as well as the background color (which is the color for what is currently on top). You should keep your image workspace as organized as possible. If you don't have any layers active, make sure that

#### **Adobe Photoshop CS4 Download**

Photoshop, at its core, is a graphics editor but just as important to the photographer is the way that Photoshop's use and features reflect his or her editing workflow. We will be discussing Photoshop's use as a graphics editor and the most common tasks one might do with Photoshop. This article is about the non-destructive editing, layer construction and some other elements. The destructive editing features may be discussed in a future article. The Photoshop Elements software is available for Windows and macOS. It is available in both Home and Student versions. The Student version is available for US \$99 and the Home version is available for US \$59. Adjusting photos with Photoshop Elements Photoshop Elements has two main tools for adjusting photos: Levels and Curves. Levels

and Curves are two of the main graphic design elements. Levels allow you to adjust a certain range of brightnesses with a set of sliders. Curves allow you to adjust the shape of an image (smooth, extreme curve, and curve). Introduction The Adjustments Panel in Photoshop Elements allows you to quickly adjust your photos. As well as Levels and Curves, it has many different features. The most common adjustments are: Lightness (whiteness/blackness): a moveable range of brightnesses or grayed out if there is no moveable range. If you move the slider, the default image range appears. If you move the slider to the right, the image becomes lighter. If you move it to the left, it becomes darker. brightness/blackness): a moveable range of brightnesses or grayed out if there is no moveable range. If you move the slider, the default image range appears. If you move the slider to the right, the image becomes lighter. If you move it to the left, it becomes darker. Hue (hue is a color's color): a moveable range of colors. If you move the slider, the default image range appears. If you move the slider to the right, the image becomes a more reddish or more yellowish color. If you move it to the left, the image becomes a more bluish or more greenish color. color's color): a moveable range of colors. If you move the slider, the default image range appears. If you move the slider to the right 388ed7b0c7

# **Adobe Photoshop CS4 Keygen Full Version**

Q: How can I send a GET request to an IP address but get a 404 response? I know I can get a 404 error by trying to send a GET request to a specific IP address in Node.js with a simple function like this: const http = require('http'); const fetch = require('node-fetch'); // This will fail because the IP address hasn't been whitelisted const sendRequest = (req, res) => { http.get(", res); }; Is there a more elegant way to achieve this? I want to send a GET request to an IP address and get a 404 response, not a 403. A: This will not cause a 404 response but you will loose the request tracking and information from the request as explained here: Invalid port number const request  $=$ require('request'); // Will cause a 404 error request('', (err, httpResponse, body) => { console.log(err, httpResponse, body); }) // Will work but you won't be able to see the request in the normal way request(") .on('response', (httpResponse) => { console.log(httpResponse); }) .on('data', (chunk) => { console.log('BODY:'+ chunk); }); Screening of the human endothelial differentiation inhibitor gene. We have isolated the cDNA encoding the human endothelial differentiation inhibitor, a protein of 111 amino acids. The protein was highly expressed in adult brain and fetal lung, but not in adult lung, liver, kidney, placenta, thymus, or spleen. However, it was detected in the mesodermderived cells such as a human embryonic kidney cell line (HEK293) and a murine mesenchymal cell line (MS-5) in addition to endothelial cells and peripheral blood mononuclear cells. Immunocytochemical analysis showed the expression of the protein mainly in the nuclei of the cells from the mesoderm-derived cell lines.Hawaiian Airlines is in the last stages of testing a long-range

#### **What's New in the Adobe Photoshop CS4?**

A thiol-ene hydrogel with fast healing capabilities and high tensile strength. The thiol-ene click reaction provides an effective tool for non-covalent and fast-reacting covalent networks. Thiol-ene click chemistry was utilized to fabricate the first thiol-ene hydrogel with fast healing capabilities and high tensile strength. A thiol-ene reaction was introduced to a standard thiol-acrylate hydrogel. Upon the photoirradiation, the hydrogels rapidly formed a covalent and non-covalent network simultaneously in less than 5 min. The healing speed and the mechanical strength of hydrogels could be easily tuned by the prepolymer and the photoinitiator concentrations. The resulting hydrogels exhibited fast healing properties and high mechanical strengths, which were even comparable to that of natural tendon tissues. Pulsed laser-induced optical heating was used to heal the hydrogels. This method did not only significantly increase the mechanical strength of the hydrogels, but also reduced the healing time, opening the way to the fast healing of bioscaffolds for tissue engineering.[Analysis of the center of the nucleus vasculosus of pituitary]. Studies on the pituitary center of the vasculonuclear complex have shown that it is not a single structure but a system of structures of variable size and localization, without any particular contact between the walls of its different parts. The nervous network of the pituitary is composed of two sorts of cells: one that forms part of the periphery of the nucleus (ependymal cells), and another that forms the actual core of the nucleus (vasculonuclear cells, nicotinamide adenine dinucleotide hydrate dependent), which is extremely rich in Golgi's pale bodies. The vasculonuclear cells form a basket around the entire periphery of the nucleus and the central tegument, where they contact the apical third of each pituitary cell and the central third of the basal cells of the pars intermedia of the mesenchyma. The apical part of the pituitary cell is in contact with the neurohypophysis and with the pars intermedia of the mesenchyma. Two groups of cells are particularly abundant in the vasculonuclear basket. On the one hand, the numerous cells that form the so-called pale bodies. This class of cells is constituted by bipolar cells with round and elongated nuclei

# **System Requirements For Adobe Photoshop CS4:**

Minimum specifications: Supported operating systems Windows 10 Windows 8.1 Windows 7 Windows Server 2012 R2 Windows Server 2012 Windows Server 2008 R2 Windows Server 2008 Other requirements: 128 MB RAM (or 64 MB for Windows Server 2008, 2008 R2, 2012, and 2012 R2) 2 GB free hard disk space Operating system: Minimum requirements for this course are: Windows 10, Windows 8.1, or Windows 7 Minimum

Related links:

<http://kathebeaver.com/?p=2848>

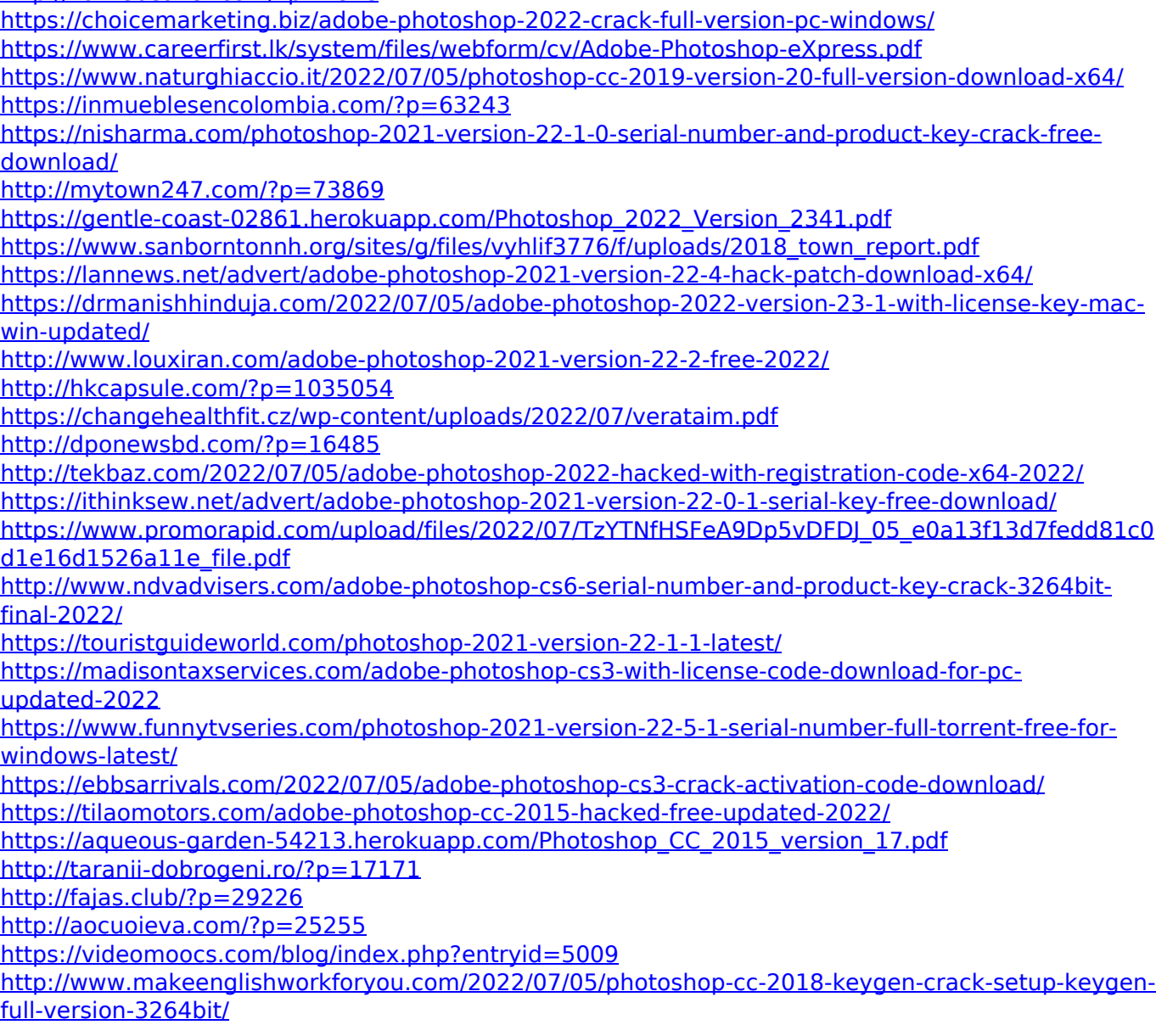